## 小野市 クロームブック持ち帰り活用のルール

令和3年9月17日

1 目的

学校で貸し出すクロームブックは、学習活動のために使うこと が目的です。学習活動に関わること 以外に使ってはいけませ ん。

- 2 使用する場面
	- ○家庭以外では使用しません。
	- ○なくしたり、ぬすまれたり、落としてこわしたり、水にぬらしたり しないように十分に気をつけます。もったまま走ったり、地面 に置いたりもしません。
	- ○水をかけたり、湿気の多いところでは使わない。また、日光の 下やストーブの近くなどには置きません。
	- ○ゆびでふれる、または、専用ペンを使うようにする。えんぴつ やペンでふれたり、落書きしたり、じしゃくをひっつけるなどは 絶対にしません。
- 3 保管

○家庭での保管は、家の人の目の届くところに置いておきます。

4 健康のために

- ○クロームブックを使用するときは、正しい姿勢で、画面に近づ きすぎないように気をつけます。
- ○30 分に一度は遠くの景色を見るなど、ときどき目を休ませ ます。使用する時間は家の人とよく話し合い、長時間使用せ ず細かく休けいをしながら使います。
- ○寝る 30 分前は使いません。
- 5 安全な使用
	- ○もしもあやしいサイトに入ってしまったときはすぐに画面を閉 じ、家の人に知らせます。
- 6 個人情報など
	- ○クロームブックを他人に貸したり、使わせたりしません。
	- ○自分や他人の個人情報(名前や住所、電話番号など)はイ ンターネット上に絶対にあげません。
	- ○相手をきずつけたり、いやな思いをさせたりすることを絶対 に書き込みません。
	- ○アカウント、パスワードなど他人に知らせないようにしましょう。
- 7 カメラで撮影
	- ○カメラで誰かを撮影するときは、勝手に撮らず、必ず撮影す る相手の許可をもらいます。
- 8 設定の変更
	- ○デスクトップのアイコンの並び方や位置、背景の画像、色な どのクロームブックの設定は、勝手に変えません。
- 9 不具合や故障
	- ○家庭でこわれたり、なくしたりした時は学校に電話します。 (土日・祝日除く)
	- ○故障・破損における事由によっては、修理代を負担していた だく場合があります。
- 10 使用の制限
	- クロームブック活用ルールが守れないときは、クロームブッ クを使うことができなくなります。

## 基本的な使い方 (接続・ログイン・Classroom・Meet)

☆この資料は小野東小学校ホームページにも掲載しています。 Wi-fi接続方法 - ご自宅の無線環境に接続する方法 -

- 1. 電源を入れた際に、自動的にネットワークに 接続されない場合は接続したいWi-Fi名を 選択します。
- 2. パスワードを入力し、「接続」をクリックしま
- 3. ネットワークに接続されると、ログイン画面が 表示されます。

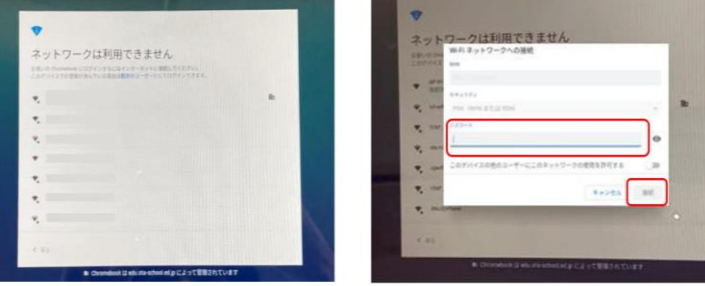

【Point】ログイン後にネットワーク接続が切れてしまった場合や接続先を切り替えたい場合は、つぎの手順を実施してください。

- (1) ステータストレイ(ディスプレイ右下の時計な どが表示されている小窓)をクリックしてメ ニューを表示させます。
- ② ネットワーク切替をクリックします。
- 3 接続したいWi-Fi名を選択します。
- ④ パスワードを入力し、「接続」をク リックします。

## 【参考】ログイン方法

- 1. 天板を開いて電源を入れます。(自動で電源が入らな い場合は、キーボード右側の電源ボタンを押します。)
- 2. 「メールアドレスを入力してください」の欄にIDを入力 して「次へ」をクリックします。
- ※ (@以下は表示されていない場合のみ入力してくださ  $\mathcal{U}_{\alpha}$ )
- 3. パスワードを入力して、「次へ」をクリックします。

【Point】同じIDで複数の端末にログインした場合、または設定したパスワードが単純な場合は文字認証画面が表示されます。

①のランダムに表示される文字を2の欄に入力して「次へ」をクリッ クしてください。

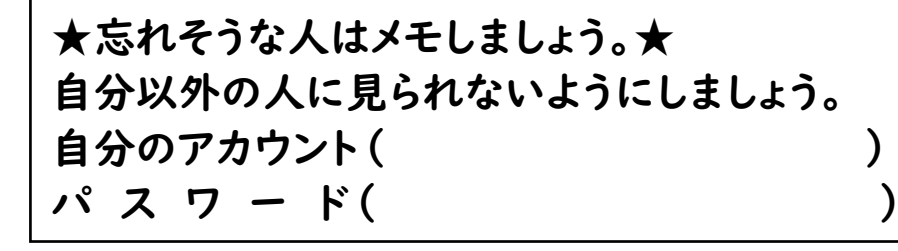

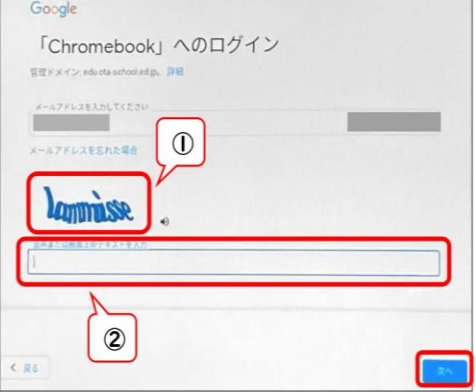

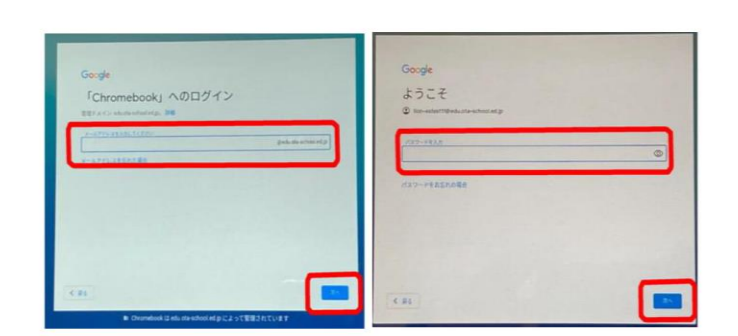

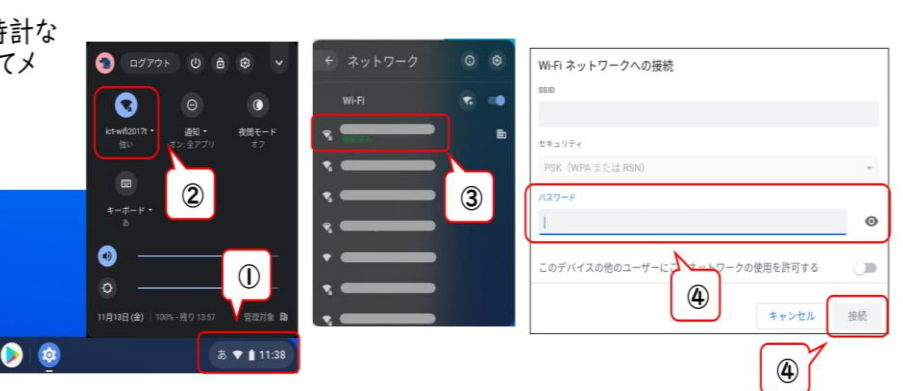

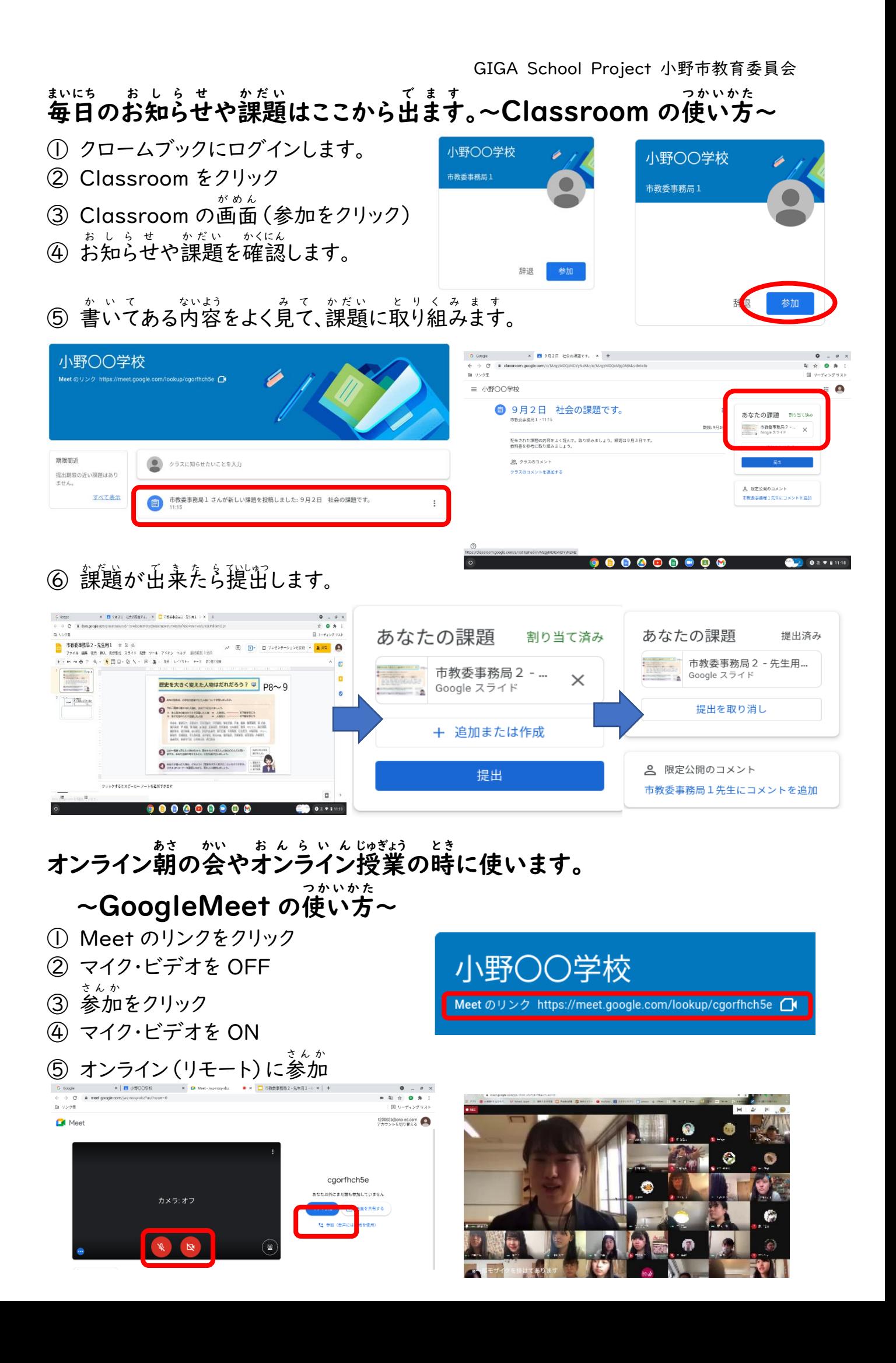